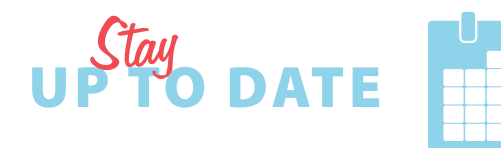

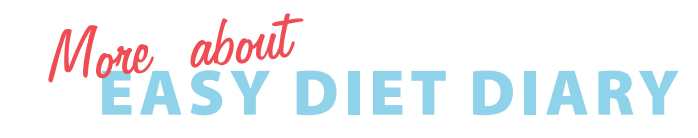

# HOW TO USE EASY DIET DIARY

with your nutrition professional

**CARDER** 

48% 90AL FOOD REMAIN

**Draphfar** 

Suchi 2 ml Angle 1 land

nacks & Drink

**SUPPORT**

Visit our support site online at:

**easydietdiary.zendesk.com**

Or visit through the app:

Tap **More**, then tap **Help**

#### **FACEBOOK AND TWITTER**

Stay up-to-date with the latest features. Follow us at:

twitter.com/easydietdiary

facebook.com/easydietdiary

Download on the<br>App Store

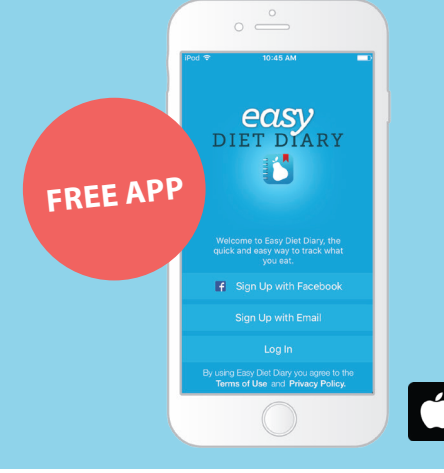

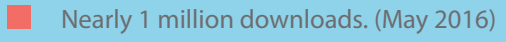

- Designed to make entering foods easy and quick.
- All Australian data, regularly updated.
- Used by nutrition professionals across . . Australia and New Zealand.

Easy Diet Diary is from leaders in nutrition software for Australian dietitians, Xyris Software, makers of the trusted FoodWorks software — **www.xyris.com.au**

## *O* FoodWorks

If you are a nutrition professional and want to know more about working with your clients using Easy Diet Diary, find out more at **www.easydietdiaryconnect.com**.

### **TEAM UP**

**WITH YOUR NUTRITION PROFESSIONAL**

Personalised advice for your nutrition journey

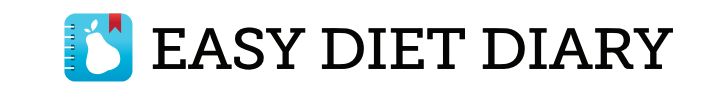

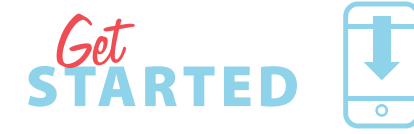

Get the free app. Download Easy Diet Diary from the Apple iTunes store.

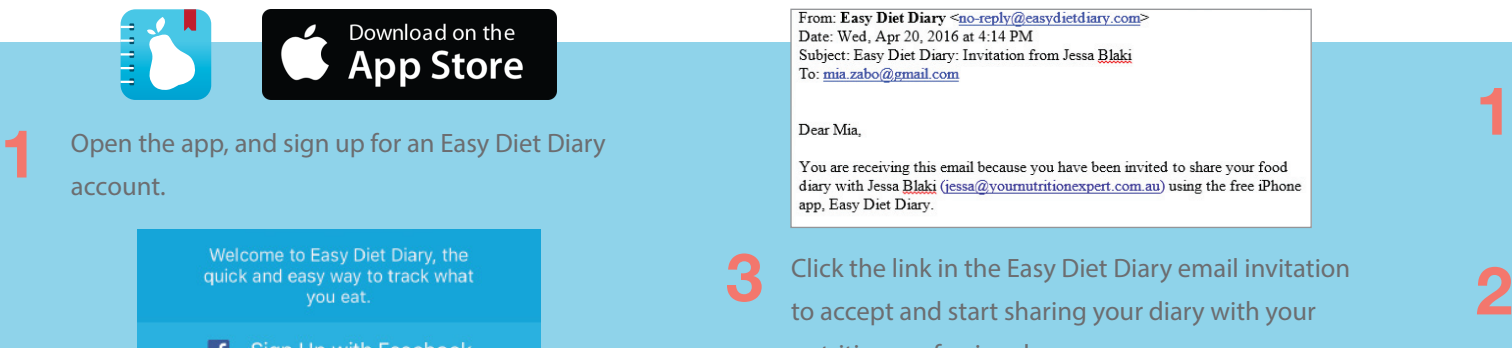

**f** Sign Up with Facebook

Sign Up with Email

NOTE: Advise your nutrition professional of the email you used. If you signed up with Facebook, tell them the email for your Facebook account.

- **2**
- Follow the steps to enter your profile details such as your sex, date of birth and starting weight, and your energy and weight goals.

NOTE: You can discuss your energy and weight goals with your nutrition professional, and then adjust them in Easy Diet Diary. (Tap **More**, then tap **Profile**.)

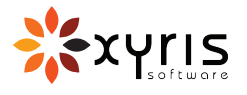

 $\text{Accept}$   $\text{NewTATION}$   $\text{VOWR}$  FOOD DIARY

Your nutrition professional sends you an email invitation. You accept and start sharing.

From: Easy Diet Diary <no-reply@easydietdiary.com> Date: Wed. Apr 20, 2016 at 4:14 PM Subject: Easy Diet Diary: Invitation from Jessa Blaki To: mia.zabo@gmail.com

Click the link in the Easy Diet Diary email invitation to accept and start sharing your diary with your **3**

nutrition professional.

To accept this invitation, click the following link. Alternatively, copy and paste this link into your browser's address bar

## PERSONALISED ADVICE

Team up with your nutrition professional for your nutrition journey

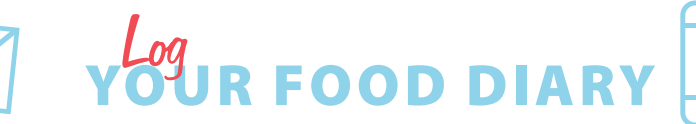

You begin to record the foods you eat at each meal. Your nutrition professional views and analyses your diary.

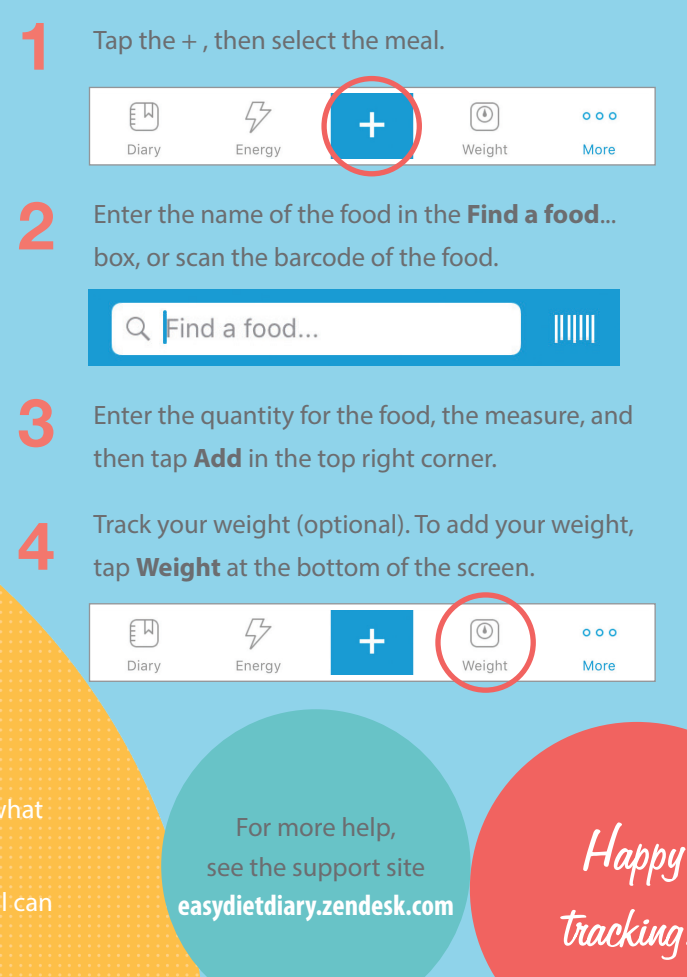

## **SEASY DIET DIARY**